## **Sharing document links**

**On this page**

• [Providing an easy-to-remember link](#page-0-0)

After a document is [published](https://docs.nomagic.com/display/CC4TWC190SP1/Publishing+models+to+Cameo+Collaborator+for+TWC) to Cameo Collaborator for TWC, you can share it with reviewers by providing a link to a published model.

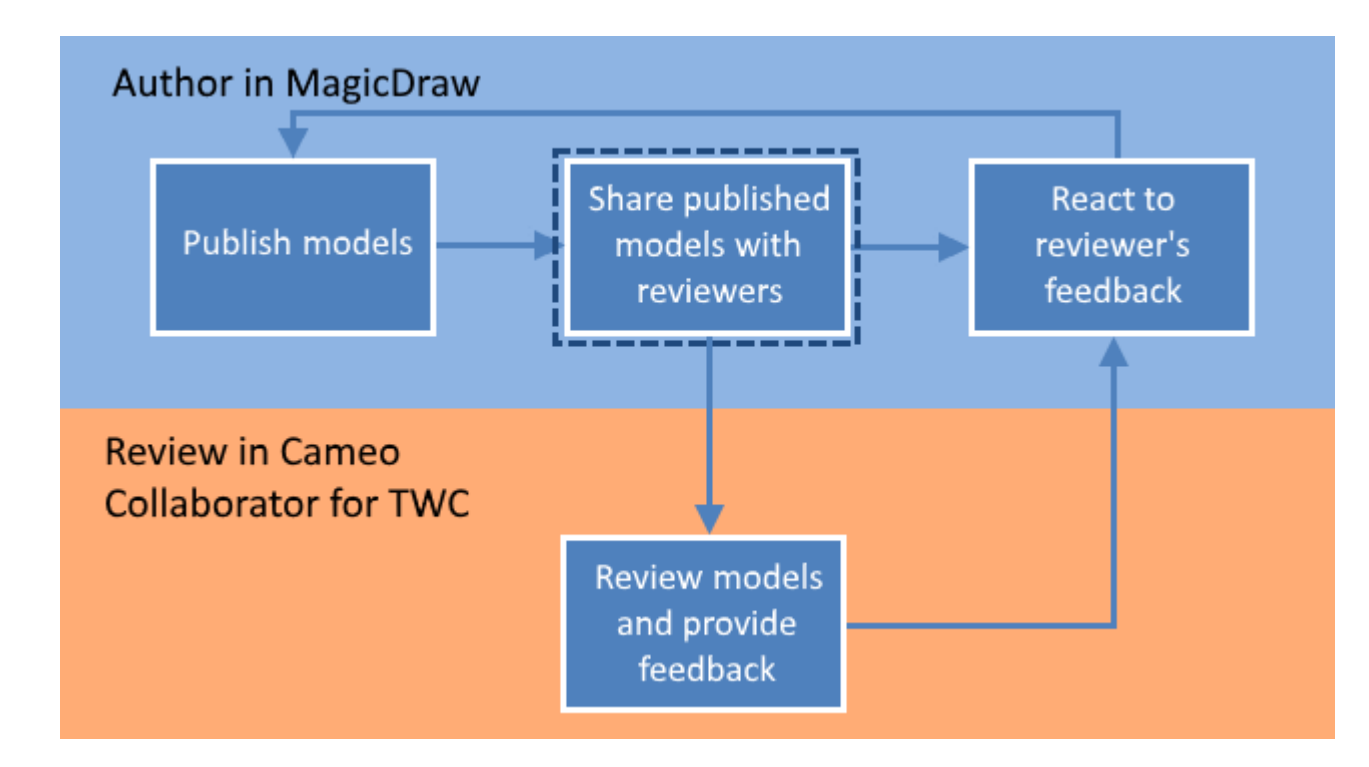

Sharing a published model is the second step in the workflow for reviewing models and providing feedback.

<span id="page-0-1"></span>To get a link to a Cameo Collaborator for Teamwork Cloud document

- 1. Go the Resources application in one of the following ways:
	- In an internet browser, go to *http(s)://<domain\_name>:<port>/webapp/resources.*
	- In the app bar of a published model, click  $\overline{\bullet}\overline{\bullet}\overline{\bullet}$  and select **Resources**.
- 2. Go to the category containing the published model you want to share and locate it.
- 3. Click  $\bullet$  next to the published model, and select Get Resource Link.
- 4. When a window with the link to the published model opens, click **Copy**.

After you complete the above steps, the link to a published model is copied to your clipboard and you can share it with reviewers.

## <span id="page-0-0"></span>**Providing an easy-to-remember link**

When you want to share a Cameo Collaborator document and provide reviewers with an easy-to-remember link, you can rewrite the link to the document by using a document name in it.

To get an easy-to-remember link to a published model

⊘

- 1. [Get a link to a published model,](#page-0-1) as described above. The link should look like this <domain>:<port>/webapp/collaborator/document/<document  $ID$
- 2. After pasting the link to share it with reviewers, replace the document ID with the name of the published document and add .CC at the end of the link.

**Related pages** You cannot use slashes (/) and back slashes (\).They are treated as resource separators in a document link. [Reviewing published models and providing feedback](https://docs.nomagic.com/display/CC4TWC190SP1/Reviewing+published+models+and+providing+feedback) Reacusing of the add Rk **Example**<br> **If you want to rewrite a link to the published model named Climate control system, the rewritten link should look like this <domain>:<port>/webapp** /collaborator/document/Climate%20control%20system.CC. **Character limitations**<br>There are limitations for characters that can be used in a document name if you want to include it in the document link: You must encode the following characters in the document name (i.e., replace each character with "%" followed by two hexadecimal digits) befo recusing it in a black: +=@#\$%^&<>\{}|[]`;:?, You can use alphanumeric and the following special characters without encoding:

 $$-.+!$ '()\_\*~